# Print Serving Solutions Using Samba and CUPS Michael MacIsaac - IBM - mikemac@us.ibm.com Tuesday February 24th, 4:30 PM SHARE Session 9208

SHARE

#### Outline for this hour

- Introductions
- Overview of Samba printing
- Samba print solutions!
  - Set up the CUPS print server
  - Samba-enable the print server
  - Upload printer drivers
  - Automatic download of printer drivers
  - Accounting
- Samba as a time server
- Documentation and resources
- Questions

#### Abstract

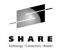

Samba is often mentioned with 'File and Print', but is most often used for file serving. A true print server must first be set up on Linux before Samba can act as a print 'middle-man' between Windows and Linux. This presentation discusses available print servers and focuses on the Common UNIX Print Server (CUPS) as a solution. The integration of Samba with the print server and the more advanced topic of uploading and automatic downloading of print drivers are discussed. Additionally, an easily implemented and often overlooked function, Samba as a time server is discussed. Code and command examples are supplied that you can easily take back home and use with your Linux on zSeries images.

# Introductions - Who am I, Who are you? Who am I? Michael MacIsaac, 17 years with IBM 10 years programmer (Fortran, C, C++) 7 years with S/390 (Linux tech support, ITSO project lead) Linux (open source/freeware) advocate e-mail - mikemac@us.ibm.com Who are you? Linux servers in production? Linux on your desktop?

# **Overview - A multitude of printing variables**

- Technology
  - Line printer character based (old)
  - All Points Addressable
    - Dot matrix, ink ribbon (old)
    - Ink-jet (expensive cartridges)
    - Laser (common)

#### • Command language types

- PCL Printer Control Language 5e vs. 6 Bottom line found on the web: "From what I understand, PCL5e is the gold standard PCL which has evolved over the years from DOS versions. PCL6 is a redesigned PCL optimized for the MS Windows GUI environment. It's a little more efficient than PCL5e, but has more compatibility problems."
- PostScript levels 1, 2 and 3
- AFP Advanced Function Printing mainframe
- GDI ("Winprinter") very little intelligence
- ASCII with escape commands (old)

# **Overview - Printing variables (cont'd)**

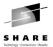

- Attachment types
- Parallel port
- USB
- Network attached
  - IP Network-attached
  - HP JetDirect NIC-attached
- Mainframe channel attached (no driver for Linux for zSeries)
- Protocols
  - Line Printer Daemon (lpd)
  - socket communicate directly with a printer on a specific socket
  - Internet Printing Protocol (IPP)
  - Intelligent Printer Data Stream (IPDS) mainframe printers

## **Overview - Printing variables (cont'd)**

• Features

- Speed (usually measured in pages per minute)
- Resolution (usually mesured in dots per inch)
- Memory
- "Sidedness" simplex or duplex
- Orientation Landscape or portrait
- I/O devices Input/Output/Auxilliary trays, envelope feeder
- Stapler
- Paper jam remedy technology
- Ink (toner/cartridge) technology
- Printer head cleaning/alignment technology
- Machine status technology lights, buttons, displays
- Paper size/type
  cut sheet (common) letter 8.5" x 11" and A4 210 x 297 mm
  continuous feed (old)

Overview - Printing variables (cont'd)
Other terminology and concepts
Print Queues - usually FIFO

External to printer
Internal to printer

Print jobs
Printer class (pool) - a group of printers
Filters - software to modify one print type to another
Backends" - software to send the filtered print data to the printer
Drivers - software to interface with the hardware (printers)

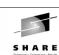

# **Overview - Print servers for Linux**

- Print servers available to UNIX
  - lpd line printer daemon (old)
  - LPRng lpr next generation • http://www.lprng.com/
    - Good manual: Printing Cookbook, by Patrick Powell
  - PDQ
    - http://pdq.sourceforge.net/
  - CUPS Common UNIX Printing System
  - Based on the IPP (Internet Printing Protocol)
  - Installed standard with SuSE SLES-8

samba-technical mailing list."

#### PDQ - "Print, don't queue" SHARE • PDQ has an interesting premise: • "Printers have gotten cheaper, and workstations have gotten faster, so that the [UNIX] model of queueing, accounting, and nonlocal processing is obsolete. Most casual UNIX users regard lp and lpr as black holes to which print jobs disappear, and may or may not emerge." • From the README file in the package: Try http://feynman.tam.uiuc.edu/ for documentation. This site will probably only be around until I get my degree, say May 2000. Past that, you are on your own... • Imprints - a similarly staffed project? • From the Samba HOWTO collection: "Uploading of printer drivers via the Windows NT Add Printer Wizard (APW) or the Imprints tool set (refer to http://imprints.sourceforge.net)." • Found on Web: "As of June 16, 2002 (quite a bit earlier actually), the Imprints project is in need of a new maintainer. The most important skill is decent perl coding and an interest in MS-RPC based printing using

Samba. If you wich to volunteer, please coordinate your efforts on the

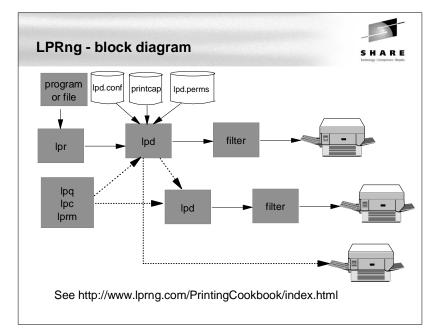

### **CUPS** Overview

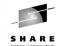

- The Common UNIX Printing System (CUPS) is:
  - A cross-platform printing solution for all UNIX environments.
  - Based on the "Internet Printing Protocol (IPP)
  - Provides complete printing services to most PostScript and raster printers.
  - Provided under the GNU GPL
- UNIX has had a "printing problem" for years
- Too many UNIX variants
- lpr/lpd are very basic
- Too much printing software
- CUPS hopes to solve this problem (by adding more software:)
- With SuSE SLES-8, CUPS comes installed (/etc/cups, ...) with many printer drivers (/usr/share/cups/model) installed

# **CUPS and Samba licenses**

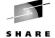

- CUPS and Samba are shipped under GNU General Public License (GPL)
  - You can run, copy and modify the software
  - You can redistribute and charge \$\$ for the software
  - You cannot add restrictions to the software
  - You must make the source code available
  - If you include software which is GPL'd, your software must also carry the GPL (viral nature)

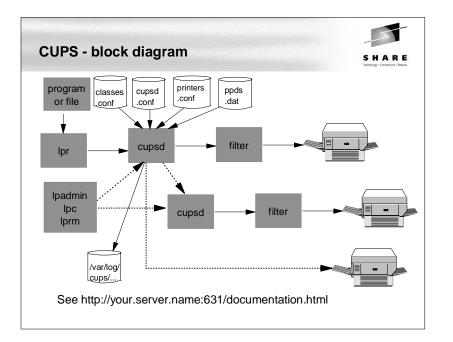

| CUPS comma                                                                                               | nds SHARE<br>Every Canter - Mai                                                                                                    |
|----------------------------------------------------------------------------------------------------|----------------------------------------------------------------------------------------------------|
| <ul> <li>System comma</li> </ul>                                                                         | unds (in /usr/sbin):                                                                                                    |
| -                                                                                                    | accept print jobs to the specified destinations.<br>export printers to samba for windows clients<br>the cups daemon - Web browser listening on port 631 (ipp)<br>set default, create or delete cups printers and classes<br>show available devices or drivers<br>move a job to a new destination<br>symbolic link to accept<br>line printer control program |
| <ul> <li>User command</li> </ul>                                                                         | ls (in /usr/bin):                                                                                                    |
| cups-config<br>cancel<br>disable<br>enable<br>lp<br>lpoptions<br>lppasswd<br>lpstat<br>lpg<br>lpr<br>lpr | <pre>query various CUPS configuration values<br/>cancel jobs<br/>Symbolic link to accept<br/>Symbolic link to accept<br/>print files<br/>display or set printer options and defaults<br/>add, change, or delete digest passwords<br/>print cups status information<br/>show printer queue status<br/>print files<br/>cancel print jobs</pre>                |

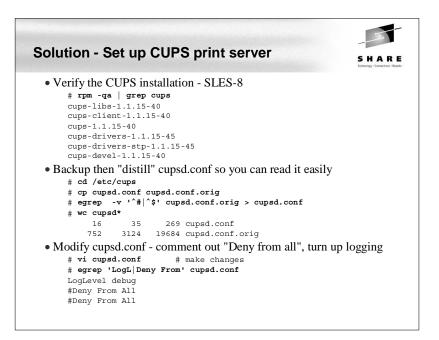

| blution - Set up CUPS print server (cont'd)                                                                                                    | SHARE<br>Technology - Connections - Result |
|----------------------------------------------------------------------------------------------------|--------------------------------------------|
| • "Bill of Materials" - CUPS and a working network printer                                                                                                   | :                                          |
| • IP address of the printer                                                                                                    |                                            |
| • LPD queue name - internal to the printer                                                                                                    |                                            |
| • Drivers, PPD file for the printer                                                                                                    |                                            |
| <pre>• If not Add a PPD file to /usr/share/cups/model<br/># cp 313002d.ppd /usr/share/cups/model/IBM/<br/># gzip /usr/share/cups/model/IBM/313002d.ppd</pre> |                                            |
| Start CUPS                                                                                                    |                                            |
| # rccups status                                                                                                    |                                            |
| Checking for cupsd:                                                                                                    | unused                                     |
| # rccups start                                                                                                    | done                                       |
| Starting cupsd<br>• Set CUPS to start at boot time                                                                                                    | done                                       |
|                                                                                                    |                                            |
| <pre># chkconfig cups cups off # chkconfig cups on</pre>                                                                                                    |                                            |
| • Add a printer - this can be done via:                                                                                                    |                                            |
| • The command line                                                                                                    |                                            |
|                                                                                                    |                                            |
| • The CUPS Web interface                                                                                                    |                                            |

|                           | Software Translation Guide ( <u>HTML   PDF</u> )                                                                                                    |                    |
|---------------------------|----------------------------------------------------------------------------------------------------|--------------------|
|                           | 🦗 🕮 🌿 🔯 GZ http://9.117.119.67:631/overview.html                                                                                                    | -4                 |
|                           |                                                                                                    |                    |
| a)<br>SHARE<br>Internet:  | Solution - Samba-enable print s                                                                                                    | erver              |
| .2 -m                     | • Add parameters, printers and print\$<br># cd /etc/samba<br># vi smb.conf # add global parame<br>[global]                                                                                                    | sections to smb.co |
| ueue name><br>/model<br>d | <br>netbios name = mp3klnx3<br>interfaces = 9.117.119.67/24<br>printcap name = cups<br>printer admin = mikem<br>printing = cups<br>[printers]<br>path = /var/lib/samba/printer<br>create mask = 0600<br>printable = Yes<br>browseable = No<br>[print\$]<br>path = /var/lib/samba/drivers<br>write list = mikem<br>create mask = 0664<br>directory mask = 0775 | rs                 |
| directory                 |                                                                                                    |                    |

 Configuration Management Plan (<u>HTML</u> | <u>PDF</u>) CUPS Implementation of IPP (<u>HTML | PDF</u>) Interface Design Description (<u>HTML | PDF</u>) · Software Design Description (HTML | PDF ) Software Performance Specification (<u>HTML</u> | <u>PDF</u>) Software Version Description (<u>HTML | PDF</u>) Software Security Report (<u>HTML</u> | <u>PDF</u>) - -SHARE conf ers] section C interfaces

**CUPS Web interface - documentation** 

Back 🔻 Forward 👻 Reload Stop 🕼 http://9.117.119.67:631/documentation.html 👻 🙇 Search 🛛 Print 👻 🎆 ESP Administration Classes Help Jobs Printers Software

· Whitepaper - An Overview of the Common UNIX Printing System (HTML | PDF )

🕱 Documentation - Common UNIX Printing System - Mozilla

<u>File Edit View Go Bookmarks Tools Window Help</u>

 Software Users Manual (<u>HTML | PDF</u>) Software Administrators Manual (<u>HTML</u> | <u>PDF</u>) Software Programmers Manual (<u>HTML | PDF</u>)

The following documentation for CUPS is available on this server:

Documentation

SHARE

- O X

#### Solution - set up CUPS print server (cont'd • Add a printer via the lpadmin command # lpadmin -p pok72far -E -v lpd://9.117.118.9/afccu2 IBM/313002d.ppd.gz -p -> printer will be named pok72far -E -> printer will be enabled -v -> device URI to use the LPD queue //<host>/<qu -m -> PPD file to use relative to /usr/share/cups/ • Add a cover sheet attribute # lpadmin -p pok72far -o job-sheets-default=standard • A good command when something doesn't work right: # tail --follow /var/log/cups/error\_log • View printer status # lpc status pok72far: printer is on device 'lpd' speed -1 queuing is enabled printing is enabled no entries daemon present • Look at /etc/cups/printers.conf and the /etc/cups/ppd/ d • Print a file from Linux

| Solution - Samba-enable print server (cont'd)                                                                                                    | S H A R E<br>Irenalagy - Consections - Results |
|----------------------------------------------------------------------------------------------------|------------------------------------------------|
| <ul> <li>Be sure a Linux and Samba user exists with same credentials a         # useradd mikem         # mkdir /home/mikem         # chown mikem.users /home/mikem         # passwd mikem</li> </ul>                                                  | as desktop                                     |
| <pre> # smbpasswd -a mikem • Add printer admin to ntadmin group and create printers directe # cd /var/lib/samba # ls -ld drivers drwxrwxr-x 7 root ntadmin 168 Feb 13 15:36 dri # usermod -G ntadmin mikem # cd /var/lib/samba # mkdir printers</pre> | 5                                              |
| • Start Samba (or restart smb if running)<br># rcnmb start<br>Starting Samba classic NMB daemon<br># rcsmb start<br>Samba SMB: Waiting for cupsd to get ready<br>Starting Samba classic SMB daemon                                                    | done<br>done<br>done                           |
|                                                                                                    |                                                |

| • Also, drivers for Windows running on | y [print\$]/W32X86<br>y [print\$]/WIN40<br>h Alpha, MIPS, PowerPC"<br>ba print server, Windows clients can<br>te drivers (this is cool)<br>ht it's <b>tricky</b> and can be <b>buggy</b> .<br>d more success):<br>DOES NOT WORK<br>DOES NOT WORK<br>WORKS! |
|----------------------------------------|----------------------------------------------------------------------------------------------------|
| • Start from any Windows explorer ("M  | ly Computer")                                                                                                    |

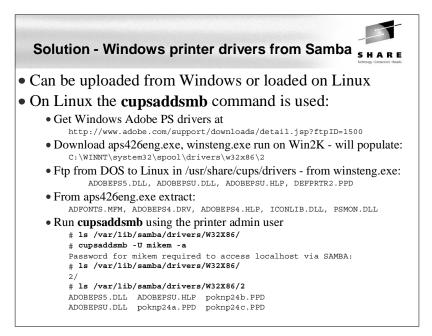

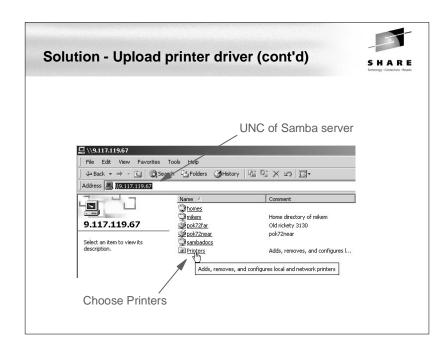

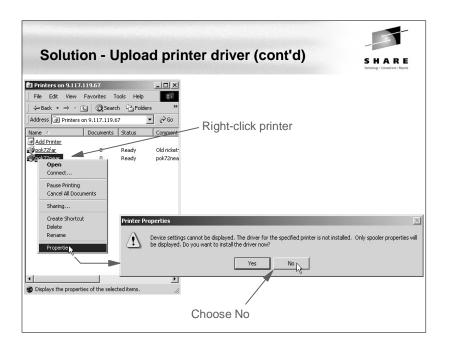

| Solution - Upload printer dri           | iver (cont'd)                                                                                                    |
|-----------------------------------------|----------------------------------------------------------------------------------------------------|
| General Sharing Ports Advenced Spunds   | Advanced tab                                                                                                    |
| Location:<br>Comment:pok72near<br>Modet | General Sharing Potts: Advanced Security General Sharing Potts: Advanced Security C Always available C Available from 1200AM To 1200AM To 1200AM To 1200AM To 1200AM Priody: 1 Priody: 1 New Driver. C Spool print documents to program finishes pripting laster C Stat printing after last page is spooled C Stat printing after last page is spooled C Stat printing after last page is spooled C Stat printing after last page is spooled C Stat printing after last page is spooled C Stat printing after last page is spooled C Stat printing after last page is spooled C Stat printing after last page is spooled C Stat printing interedable C Print directly to the printer |
| Print Test Page OK Cancel Apply         | Hold mismätched documents Hold mismätched documents Hits spocied documents first Keep printed documents Finable advanced printing features Print Processor Separator Page                                                                                                    |
| There should be no driver /             | OK Cancel Apply                                                                                                    |

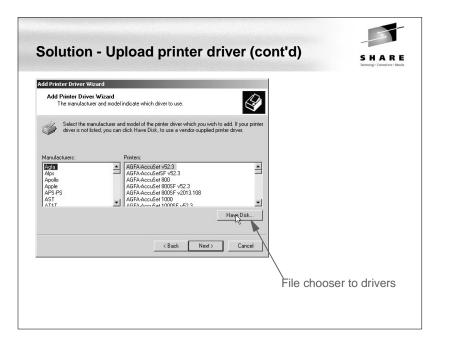

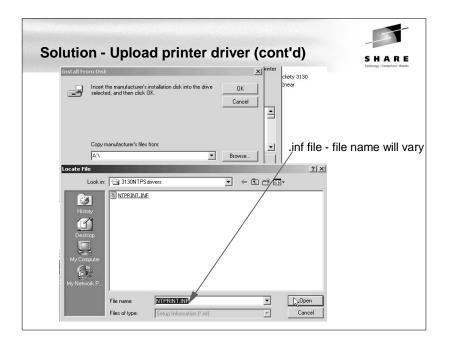

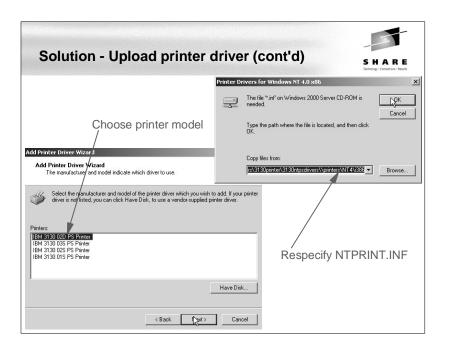

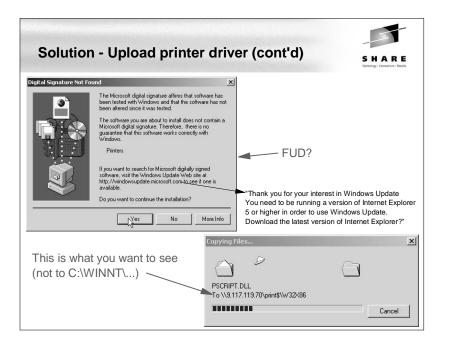

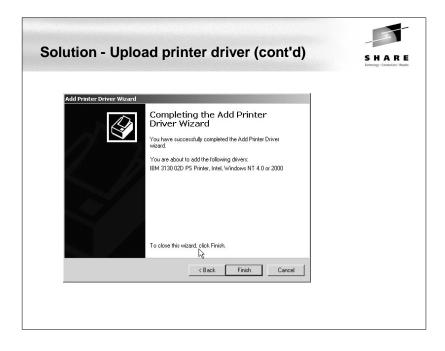

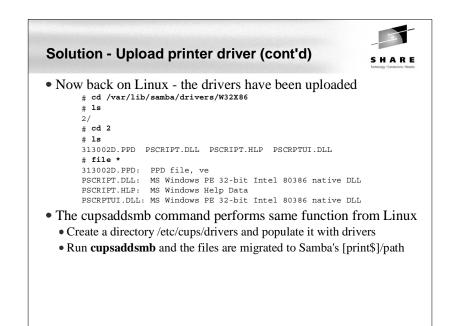

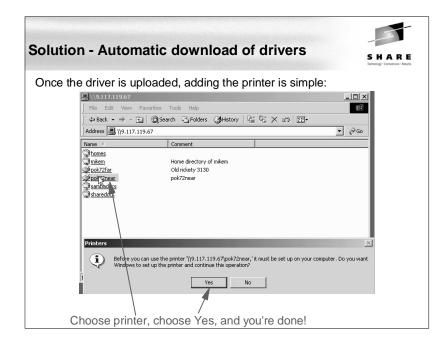

| Solution - Samba as a time server (cont'd)                                                                                                    | SHARE<br>Technology - Connections - Results |
|----------------------------------------------------------------------------------------------------|---------------------------------------------|
| • Distill comments from NTP configuration file (optional):<br># cp ntp.conf ntp.conf.orig<br># egrep -v '\$ ^#' ntp.conf.orig   tee ntp.conf<br>server 127.127.1.0 |                                             |
| • Set up time servers (assumes access to Internet)                                                                                                    |                                             |
| • See http://www.eecis.udel.edu/~mills/ntp/clock1a.html for public tin                                                                                             | ne servers                                  |
| # cat ntp.conf                                                                                                    |                                             |
| server clock.llnl.gov                                                                                                    |                                             |
| server tock.usno.navy.mil                                                                                                    |                                             |
| driftfile /var/lib/ntp/ntp.drift # path for drift file                                                                                                    |                                             |
| logfile /var/log/ntp                                                                                                    |                                             |
| • Start time server                                                                                                    |                                             |
| # rcxntpd status                                                                                                    |                                             |
| Checking for network time protocol daemon (NTPD):                                                                                                    | unused                                      |
| <pre># rcxntpd start</pre>                                                                                                    |                                             |
| Try to get initial date and time via NTP from                                                                                                    |                                             |
|                                                                                                    | done                                        |
| clock.llnl.gov tock.usno.navy.mil                                                                                                    |                                             |

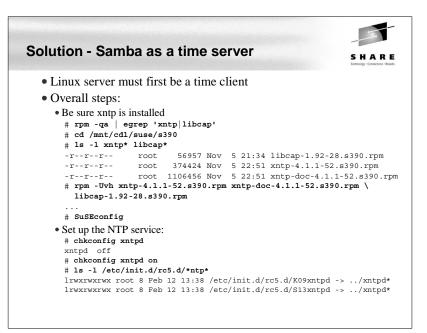

| Solution - Samba                                                                                                    | as a time                             | serve      | er (c    | ont'd)                          | S H              |              |
|----------------------------------------------------------------------------------------------------|---------------------------------------|------------|----------|---------------------------------|------------------|--------------|
| • Check that server is<br># ntpq<br>ntpq> peers<br>remote                                                                                                    | talking to                            |            |          | <b>rs (wait 6</b><br>ooll delay |                  |              |
| <pre>*ntpl.usno.navy.<br/>+clock.via.net<br/>+dns.cit.cornell :<br/>ntpq&gt; ¶</pre>                                                                                                    | .USNO.<br>.GPS.                       | 1 u<br>1 u | 36<br>32 | 64 21.098<br>64 79.086          | -4.321<br>-5.215 | 2.27<br>0.78 |
| • Check the state of y<br># ntptrace localho<br>localhost: stratu<br>ntpl.usno.navy.mi<br>0.00018, refid                                                                                                    | ost<br>m 2, offset (<br>l: stratum 1, | 0.000040,  | sync     |                                 |                  |              |
| <ul> <li>You can now synch</li> </ul>                                                                                                    | ronize Wir                            | ndows o    | lesk     | tops two                        | ways:            |              |
| <ul> <li>At boot time:</li> <li>Put a settime.bat file in net time \\9.117.</li> <li>At network logon time</li> <li>Put the above line in the set of the set of</li></ul> | 119.67 /set /<br>ne (if Samba         | is set u   | p as a   |                                 |                  |              |

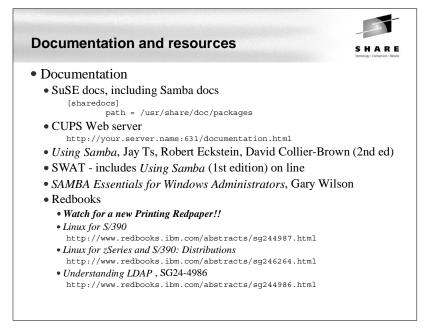

#### Documentation and resources (cont'd) SHARE • Web sites • Linuxvm.org - the Linux on zSeries portal: http://linuxvm.org • DeveloperWorks - IBM Boeblingen http://www10.software.ibm.com/developerworks/opensource/linux390/index.shtml • ISV applications for Linux on zSeries: http://www.ibm.com/servers/eserver/zseries/solutions/s390da/linuxproduct.html • z/VM and Linux: http://www.vm.ibm.com/linux • linux-390 archives: http://www.marist.edu/htbin/wlvindex?linux-390 • z/VM publications: http://www.vm.ibm.com/pubs/ Mailing lists • linux-390 mailing list (subscribe at bottom of page) http://www.marist.edu/htbin/wlvindex?linux-390 • Samba mailing list (this host or other mirror) http://us2.samba.org/samba/archives.html

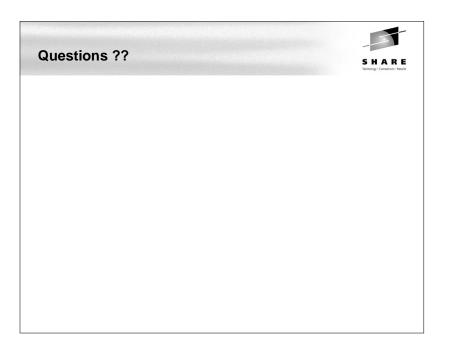